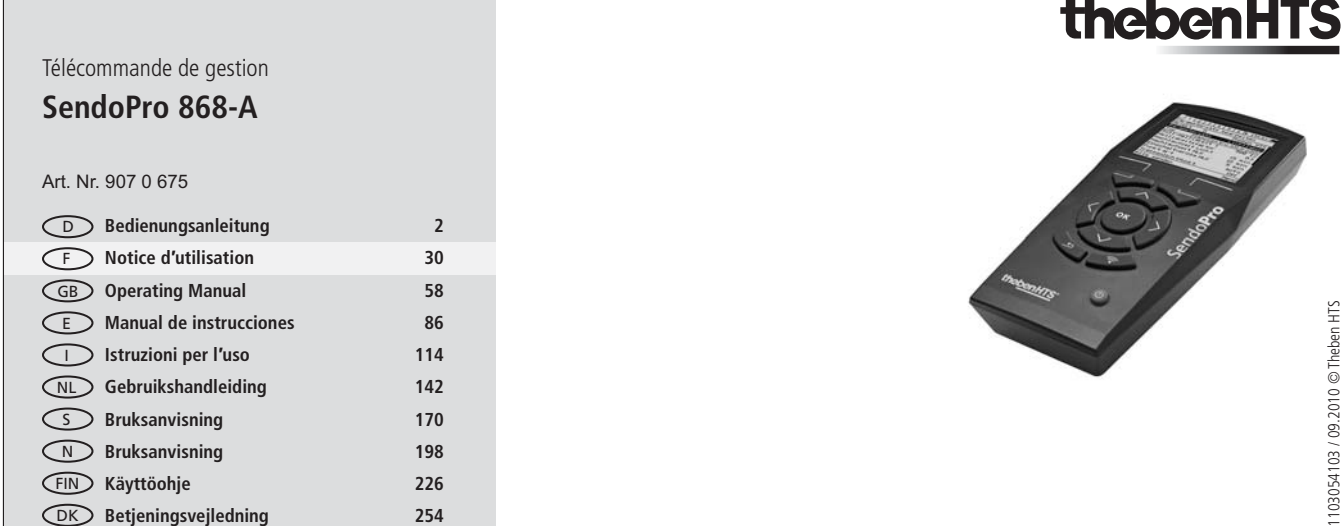

# **Sommaire**

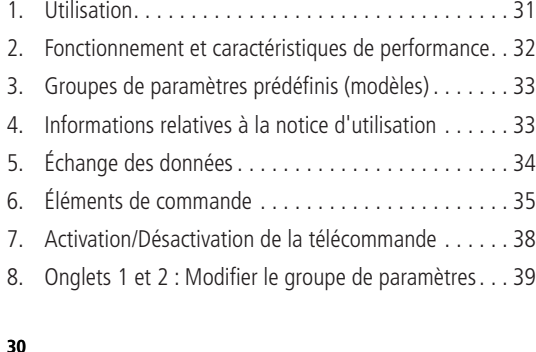

# **Français CONSIDERED ET ALCORATION RESPONSED AT A POST OF A POINT OF A POINT OF A POINT OF A POINT OF A POINT OF A POINT OF A POINT OF A POINT OF A POINT OF A POINT OF A POINT OF A POINT OF A POINT OF A POINT OF A POIN**

Télécommande de gestion **SendoPro 868-A**

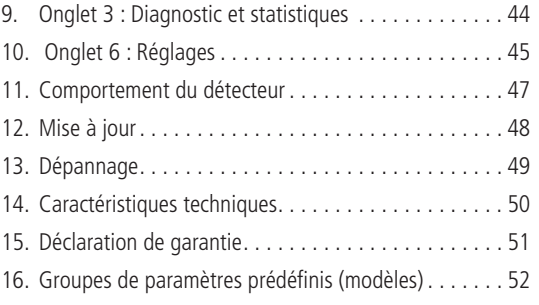

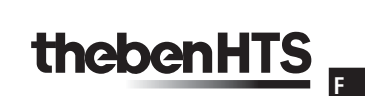

Vous avez fait le choix d'un appareil de la société Theben HTS. Nous vous remercions de votre confiance.

# **1. Utilisation**

S'il vous plaît, lisez la notice d'utilisation et familiarisez-vous avec la fonctionnalité. La télécommande de gestion se limite exclusivement à l'usage défini par contrat entre le fabricant et l'utilisateur. Toutre type d'utilisation est considéré comme non conforme à l'usage prévu. Le fabricant décline toute responsabilité pour les dommages qui en résulteraient.

La télécommande de gestion SendoPro sert à ajuster et effectuer travaux de service des détecteurs de présence de Theben HTS.

Les piles ou les appareils à piles ne doivent pas être exposés à des chaleurs trop importantes, par ex. aux rayons du soleil, au feu ou autres.

Les appareils électriques ou électroniques usagés et les pièmes paries des defacts destes courants. Pour assurer une élimination, une réutilisation et un recyclage conformément à la législation nationale ainsi qu'aux directives 2002/96/CE, et 2006/66/CE, ces produits doivent être amenés à un point de collecte approprié au recyclage des appareils électriques et électroniques ainsi que des piles.

1103054103 / 09.2010 © Theben HTS

103054103 / 09.2010 @ Theben

НS

# **2. Fonctionnement et caractéristiques de performance**

- · Télécommande bidirectionnelle pour une mise en service et un entretien aisés des détecteurs de présence Theben HTS
- $\bullet$ • Adaptation rapide aux variations des conditions d'utilisation sans démontage des détecteurs
- $\bullet$ • Transfert au détecteur de paramètres individuels ou de groupes de paramètres complets
- Affichage et sauvegarde et de groupes de paramètres
- Comparaison de groupes de paramètres
- Lecture des paramètres dans PlanoCentro
- Lecture de diagnostics et des données statistiques
- $\bullet$ • Groupes de paramètres prédéfinis (modèles)
- -Plein écran LCD
- Emplacement de carte SD

**32**

# 3. Groupes de paramètres prédéfinis (modèles)

Pour la première mise en service, nous recommandons d'utiliser les groupes de paramètres prédéfinis. Deux applications différentes sont disponibles par type de détecteur, notamment :

- Espace divers
- Bureau
- Bureau clair
- Bureau sombre
- Couloir
- Couloir clair
- Couloir sombre Couloir Impulsion
- 
- **Toilette**
- zone humide

Valeurs des paramètres, voir page 52

# **4. Informations relatives à la notice d'utilisation Syntaxe**

 $<\ldots>$ : Fonctions du menu, touches de fonction, noms de paramètres [ ....] : Nom de la touche

**F**

#### Sendo**Pro** SD-Card PlanoCentro **Fonction Description** Lecture Réception de données via la liaison radio du détecteur de présence. Voir page 42. **Envoi** | Envoyer les paramètres par infrarouge au détecteur de présence. Voir page 43. **Mise à jour** | Exécution des mises à jour logicielles de la télécommande de gestion SendoPro via la carte SD. Voir pages 46 et 48. **5. Échange des données** Mémoire de travail Modèles Envoi (IR) ECO-IR compact PresenceLight Mise à<br>jour Charger Envoi (IR) Lecture (RF)

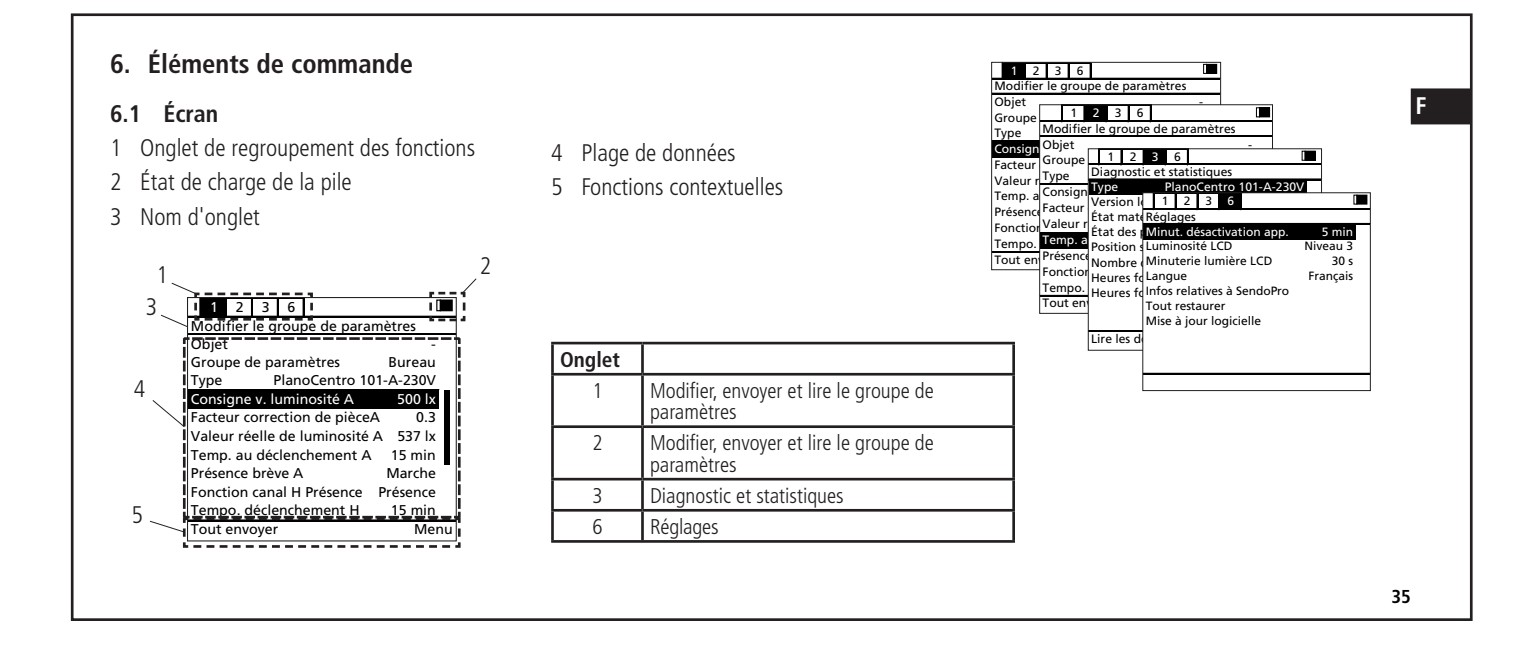

#### **6.2 Touches**

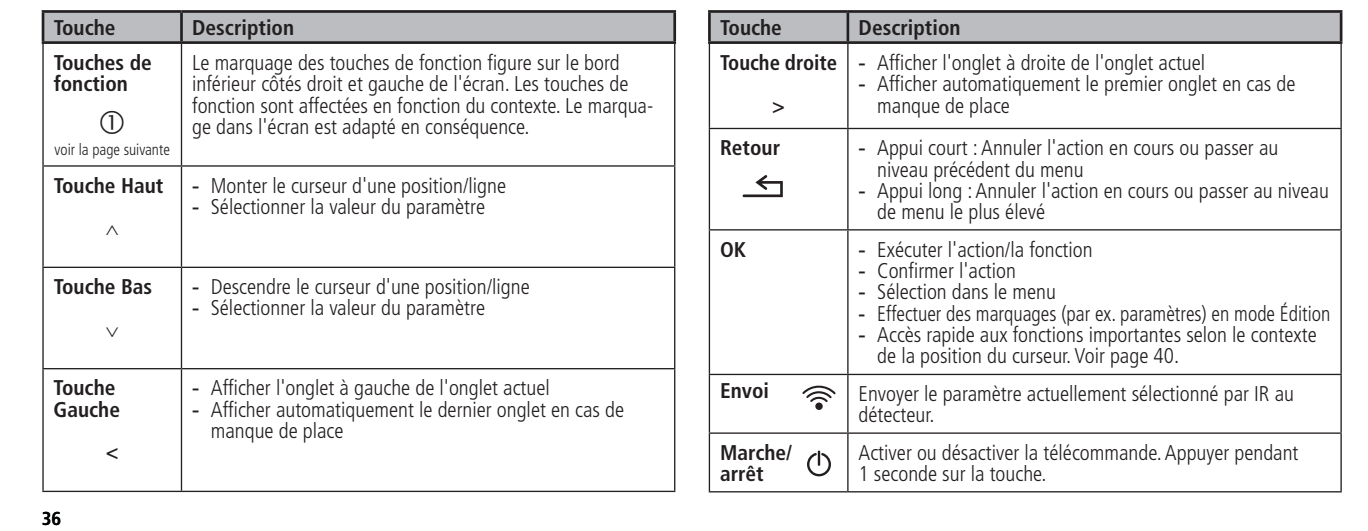

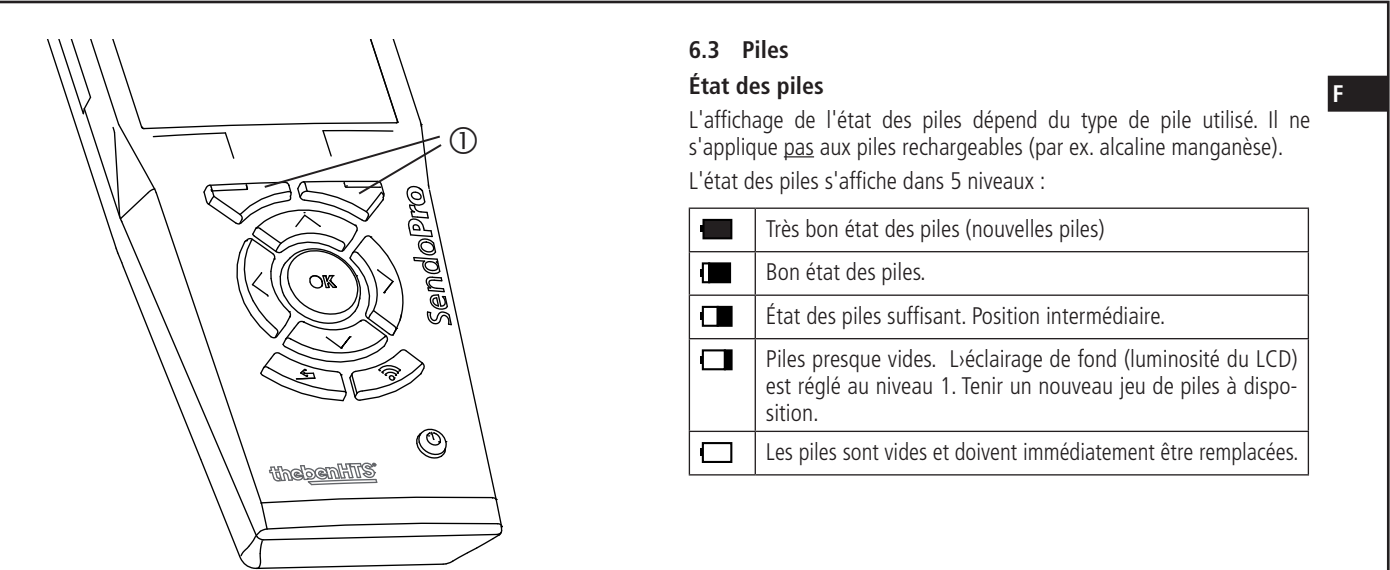

# **6.4 Fonctions du menu**

Les fonctions disponibles dans l'onglet sont affichées avec la touche de fonction <Menu>.  $\overline{\mathbb{O}}$ 

# **7. Activation/Désactivation de la télécommande**

#### **Activation de la télécommande**

- SendoPro est activée avec la touche Marche/Arrêt  $\mathbb{O}$ .
- $\bullet$ • Lors de l'activation, le logo Theben HTS et la version logicielle s'affichent pendant quelques secondes.
- La capacité de la pile est vérifiée.

#### **Désactivation de la télécommande**

- SendoPro est désactivée avec la touche Marche/Arrêt  $\mathcal{O}$ .
- La télécommande SendoPro se désactive automatiquement si aucune touche n'a été actionnée pendant le temps programmé. Cette fonction prolonge la durée de la pile. La minuterie de désactivation peut être réglée dans l'onglet 6.
- **38**

# 8. Onglets 1 et 2 : Modifier le groupe de paramètres

Les onglets 1 et 2 comprennent toutes les fonctions de mise en service / paramétrage du détecteur. Des groupes de paramètres prédéfinis (modèles) peuvent être chargés et les paramètres adaptés. Les groupes de paramètres individuels dalatifs au détecteur peuvent être envoyés. Les paramètres actuels du détecteur peuvent être lus à des fins de vérification (série Plano). Les instructions destinées au détecteur sont à disposition pour vous assister lors de la mise en service. La fonctionnalité identique des onglets 1 et 2 permet de comparer les paramètres et les groupes de paramètres.

#### 1 Description du groupe de paramètres

- Objet (nom)
- Groupe de paramètres (nom)
- Type de détecteur
- 2 Liste des paramètres
	- Les paramètres disponibles sont affichés en fonction du type de détecteur sélectionné.
- 3 Barre de défilement

**39** 1 2 3 6 Modifier le groupe de paramètres  $|<sub>Object</sub>$ Groupe de paramètres Bureau  $Tvpe$  \_ \_ \_ \_ PlanoCentro 101-A-230V Consigne v. luminosité A 500 lx<br>Facteur correct. pièce A 0.3  $\frac{1}{2}$ Facteur correct. pièce A Valeur réelle luminosité A 537 lx Temp. au déclenchem. A 15 min |<br>Présence brève A Marche !  $|$ Présence brève A Fonction canal H Prés. Présence Tempo. déclenchement H \_ \_ 15 min Tout envoyer **Menu** 3 1

2

**F**

**8.1 Fonctions abrégées**

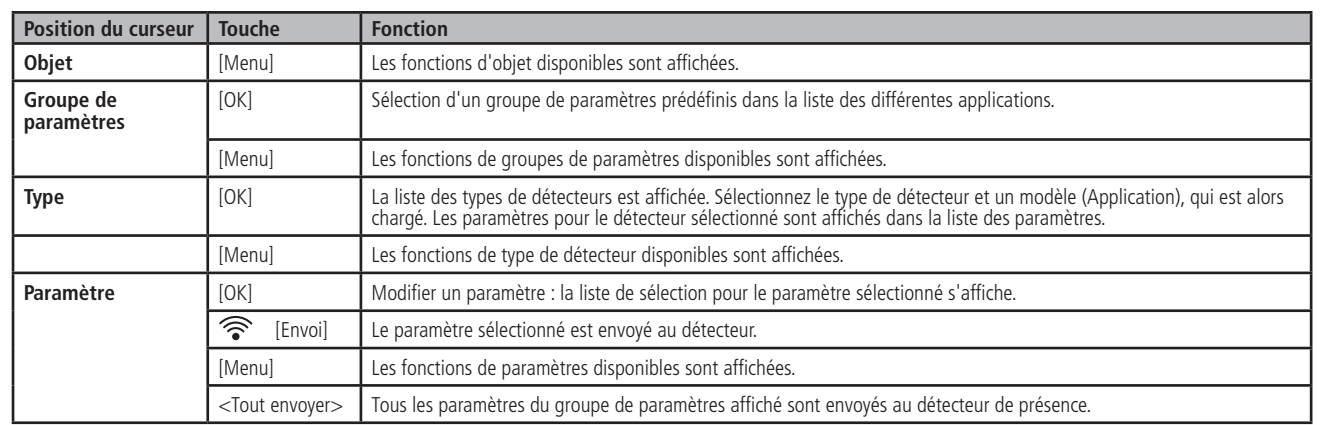

1 2 3 6  $\blacksquare$ Modifier le groupe de para **Objet** Groupe de paramètres Type PlanoCentro 101-A-230V<br>Consigne v. luminosité A 500 lx Consigne v. luminosité A Facteur correct. pièce A 0.3<br>Valeur réelle luminosité A 537 lx valeur réelle luminosité A Temp. au déclenchem. A 15 min<br>Présence brève A 111 Marche Présence brève A Fonction canal H Prés. Présence  $\overline{\oplus}$ empo. déclenchement H 15 mi<mark>n</mark> Tout envoyer  $\overline{\mathbf{A}}$  Menu

## **8.2 Menu Groupe de paramètres**

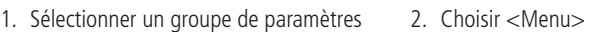

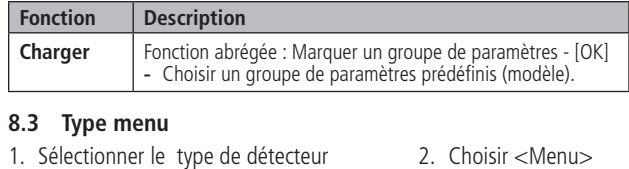

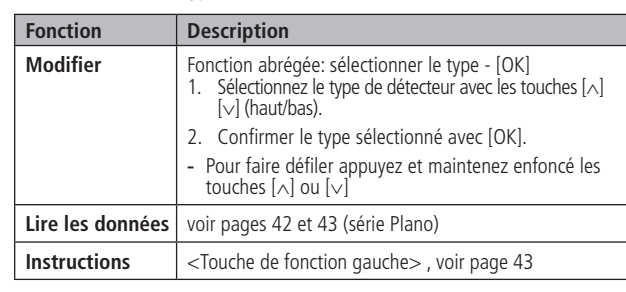

# **8.4 Recherche du type**

- La télécommande de gestion doit être réglée sur le détecteur correct.<br>Détermine la time de déterteur à l'aide des feutiers condenants de la Déterminer le type de détecteur à l'aide des fonctions <recherche <sup>1</sup>>
- et <recherche↓>.
- 1. Sélectionner le type de détecteur
- 2. Choisir <Menu>
- 3. Choisir <modifier>

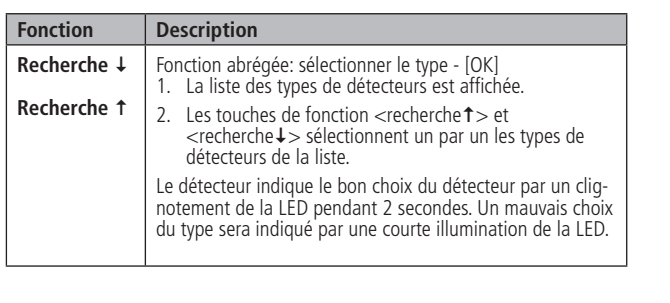

**41**

# **8.5 Menu Paramètre**

- 1. Sélectionner paramètres
- 2. Choisir <Menu>

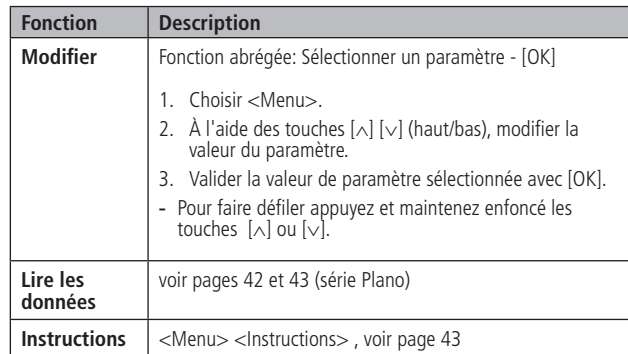

# **8.6 Envoyer le paramètre**

Le type de détecteur approprié doit être réglé pour le groupe de paramètres affiché. (PlanoCentro actuel)

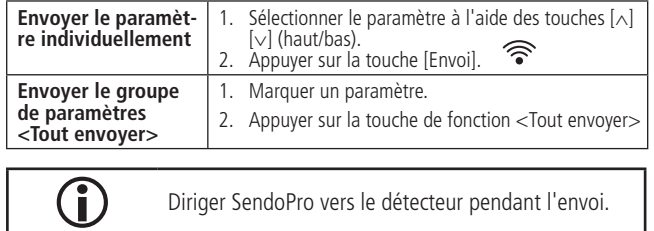

# **8.7 Lire les paramètres.**

La lecture des données du détecteur est possible sur la série Plano.

# **Procédure à suivre :**

- 1. Marquer un paramètre.
- 2. <Menu> <Lire les données> (Conseil:  $2 \times$  <Touche de fonction Droite>)

**42**

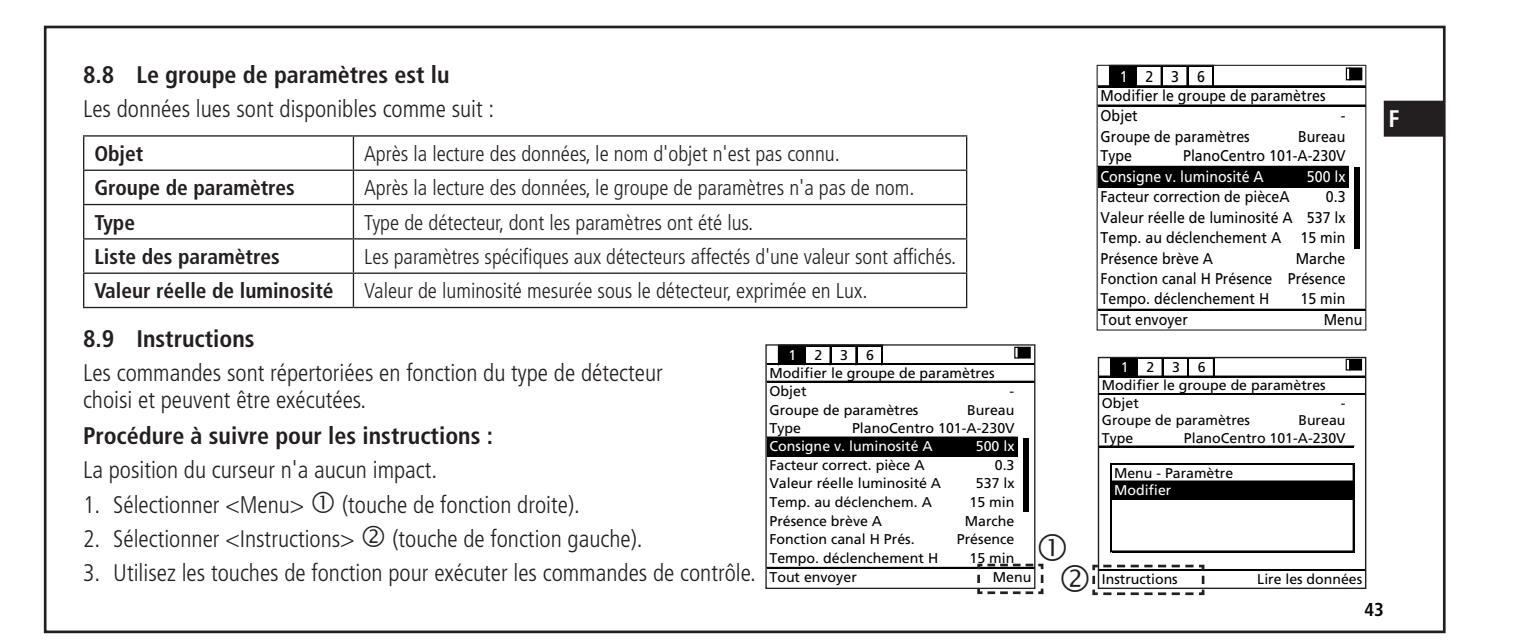

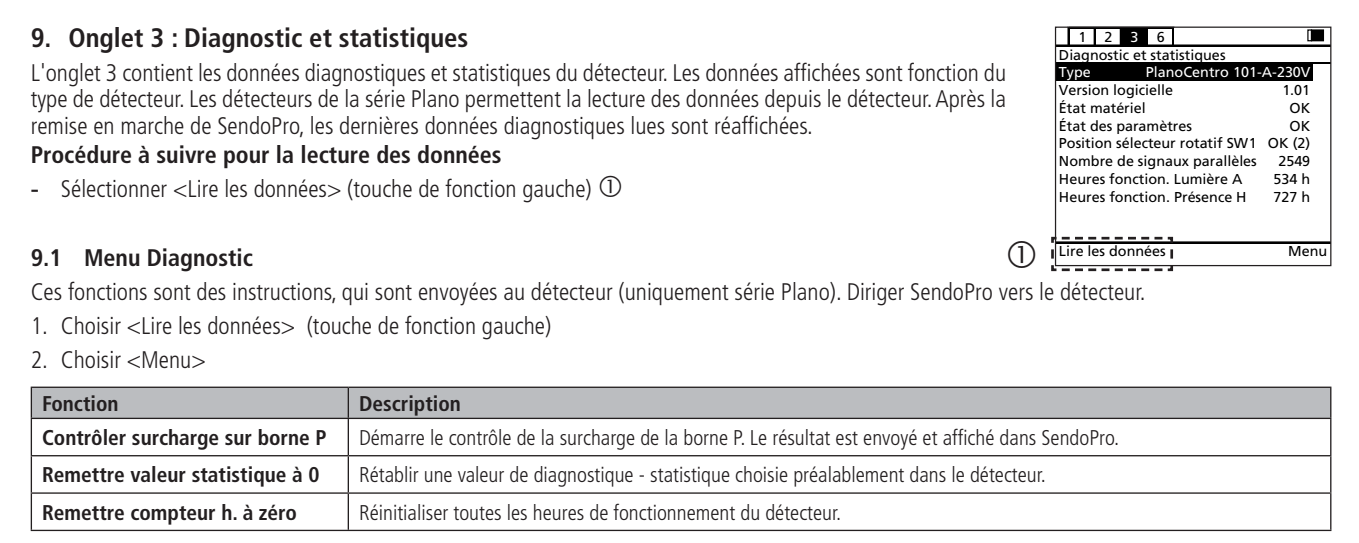

**44**

# **10. Onglet 6 : Réglages**

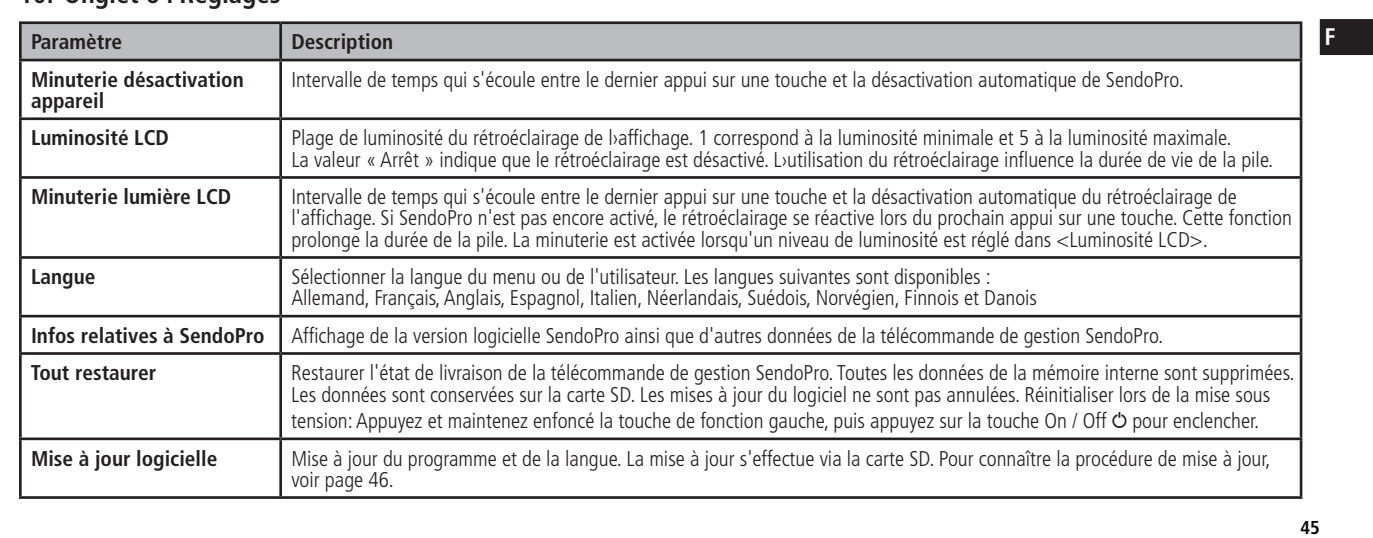

#### **10.1 Mise à jour logicielle**

La mise à jour de la télécommande de gestion SendoPro s'effectue via la carte SD. Les textes affichés pendant la mise à jour sont dans la langue actuellement définie. Vous y trouverez aussi bien les versions les plus récentes que les anciennes versions du logiciel SendoPro. Les nouvelles versions sont disponibles sur le site Internet Theben HTS www.theben-hts.ch.

# **Procédure à suivre:**

- 1. Télécharger les fichiers du site Internet Theben HTS
- 2. Tenir à disposition une carte SD vierge
- 3. Copier les fichiers sur la carte SD
- 4. Insérer la carte SD
- 5. Choisir Onglet 6
- 6. Exécuter la fonction <Mise à jour logicielle>
- Le processus de mise à jour est affiché à l'écran.

Il est interd

it de retirer les piles pendant la mise à jour.

- 7. Veuillez patienter (peut prendre jusqu>à 5 minutes)
- 8. La mise à jour du logiciel terminée avec succès s'affiche sur l'écran.
- 9. Fonction <Suivant> exécuter
- 10. Redémarrage de SendoPro.

# **11. Comportement du détecteur**

Pour plus d'informations, se reporter à la notice d'utilisation du détecteur de présence.

#### **11.1 Réception d'une valeur/instruction**

La réception d'une valeur valide ou d'une instruction est confirmée par le détecteur lorsque la LED vacille pendant 2 secondes.

#### **11.2 Réception de nouvelles valeurs de paramètres**

Les paramètres modifiés sont immédiatement acceptés et appliqués par le détecteur.

#### **11.3 Réglage local des potentiomètres**

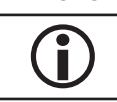

a modification d'une valeur de potentiomètre sur le détecteur<br>Toutes les valeurs programmées avec SendoPro sont perdues ! ification d'une valeur de potentiomètre sur le détecteur de présence transmet tous les réglages du potentiomètre.

# **11.4 Coupure de courant**

Toutes les valeurs réglées actuelles sont conservées, indépendament du fait quieté définies avec la télécommande ou en local sur l'appareil.<br>Toutes les valeurs réglées actuelles sont conservées, indépendamment du fait qu'e

#### **11.5 Cas particulier: détecteur de présence KNX**

Les détecteurs de présence KNX peuvent être paramétrés uniquement via le logiciel ETS (Engineering Tool Software). En présence de détecteurs de présence KNX télécommandables, la télécommande SendoPro plus offre les fonctions suivantes:

- Test, Reset
- Réglage du mode de programmation. La LED située en façade indique si le détecteur est en mode de programmation.
- · Outil d'aide permettant de déterminer le seuil de luminosité. Le paramétrage est assuré par le logiciel de mise en service ETS pour détecteurs KNX. Veuillez consulter le mode d'emploi du détecteur de présence.
- Consultation du détecteur permettant de savoir s'il s'agit d'un Master (via commandes de control). Un Master s'identifie en faisant vaciller sa LED pour 2 sec. Si ce n'est pas un Master, la LED s'illumine brièvement.

• Consultation du détecteur permettant de savoir s'il s'agit d'un Slave (via commandes de control). Un Slave s'identifie en faisant vaciller sa LED pour 2 sec. Si ce n'est pas un Slave, la LED s'illumine hrièvement

#### **12. Mise à jour**

SendoPro a été préparé pour l'utilisation de modèles futurs de détecteurs de présence Theben HTS. Veuillez contacter à cet effet Theben HTS ou votre représentant Theben HTS.

Pour l'exécution de mises à jour du programme et de la langue, voir page 46.

#### **48**

# **13. Dépannage**

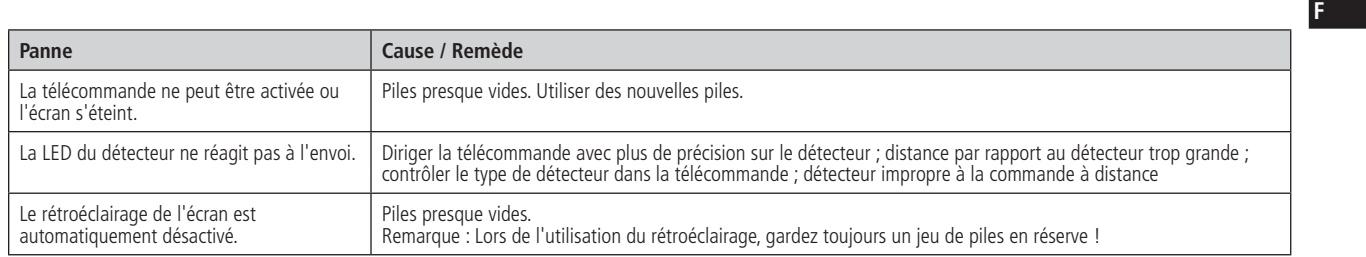

**47**

**F**

# **14. Caractéristiques techniques**

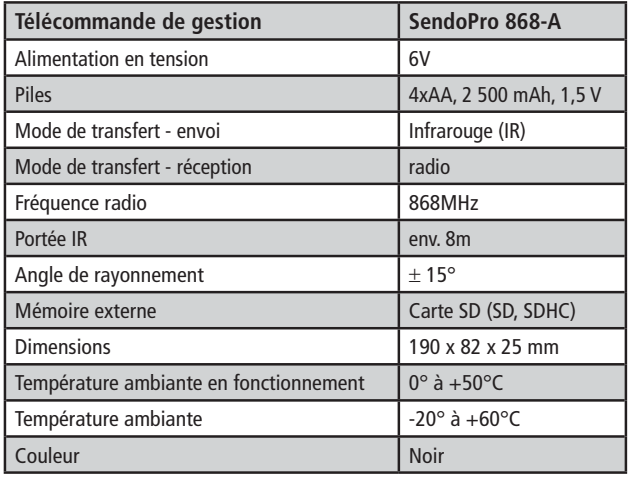

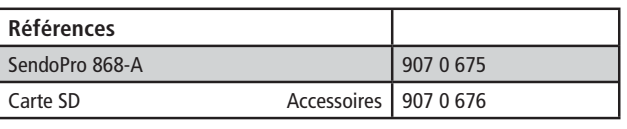

#### 14.1 Compatibilité (version logicielle 1.01)

- PlanoCentro 101-A-230V
- PlanoCentro 000-A-230V
- PresenceLight 180
- PresenceLight 360 - compact office<br>- compact office
- compact passage - compact passage 24V - compact passage KNX - compact passimo

 $-$  ECO-IR 360C NT - ECO-IR DUAL-C NT

- compact office EIB

- compact passimo KNX
- compact office DIM - compact office 24V
- compact office 24V Lux

#### **Déclaration de conformité CE**

 $\in \in$ 

Cet appareil répond aux exigences de protection de la directive sur la compatibilité électromagnétique 2004/108/CE et de la directive basse tension 2006/95/CE.

**50**

# **15. Déclaration de garantie**

Les détecteurs de présence proposés par Theben HTS sont fabriqués avec le plus grand soin et les technologies les plus modernes, puis soumis à une les plus de la présence proposés par Theben HTS sont faither de la proposa inspection de qualité. Theben HTS AG garantit donc leur bon fonctionnement dans le cadre d'une utilisation conforme à l'usage prévu. S'ils devaient néanmoins présenter le moindre défaut, Theben HTS AG s'engage à accorder une garantie dans la limite de ses Conditions Générales de Vente.

Veuillez tenir compte des points suivants :

- Le délai de garantie est de 24 mois à compter de la date de fabrication.
- La garantie sera annulée si vous ou des tiers procédez à des modifications ou à des réparations sur les appareils.
- Dans la mesure où le détecteur de présence est raccordé à un système piloté par logiciel, la garantie ne s'applique à ce raccordement que si les spécifications d'interface indiquées ont été respectées.

Nous nous engageons à réparer ou à remplacer aussinagaioment que possible toutes les pièces faisant l'objet de la livraison, dont il aura été prouvé dans le délai de garanti consenti qu'elles ont été détériorées ou sont inutilisables en raison de matériaux impropres, d'une famiton indodaptée.<br>San intilisables en raiseriores en raiser de marques d'une famition incorecte ou d'une famitio

#### Renvoi

En cas de recours à la garantie, l'appareil accompaggé de la baixa de l'aime description succincte du défaut est à renvoyer au distributeur concerné.

# Droits de propriété industrielle

La conception, le matériel et les logiciels de ces appareils sont protégés par les lois sur la propriété intellectuelle.

Sous réserve de modifications techniques et derreurs doimpression.

# 16. Groupes de paramètres prédéfinis (modèles)

PlanoCentro 101-A-230V :

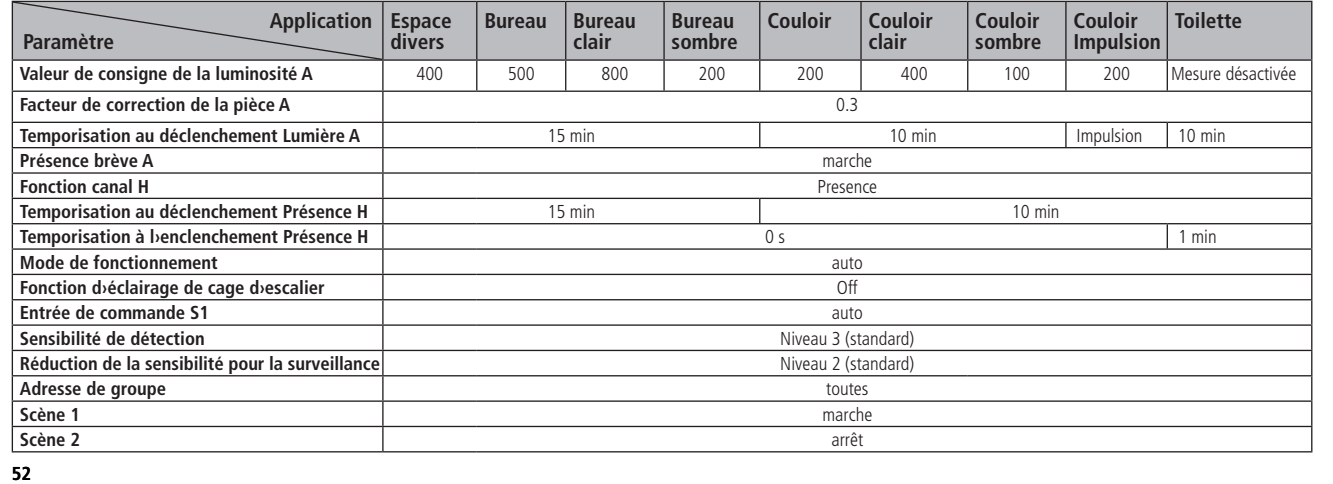

**51**

C E

compact office compact office 24V ECO-IR 360C NT

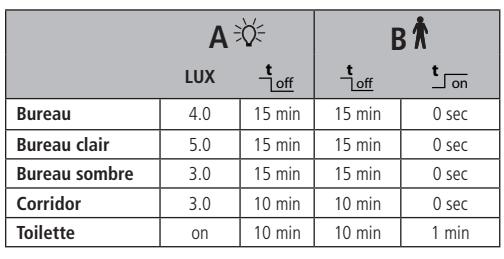

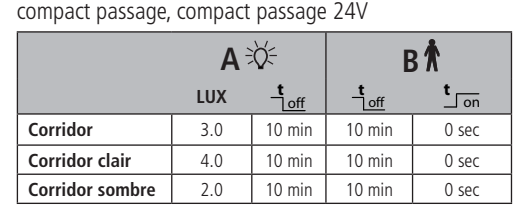

PresenceLight 180, PresenceLight 360

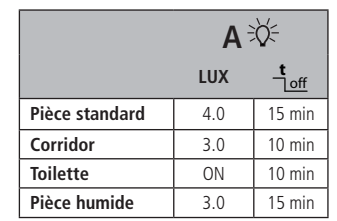

**53**

**F**

compact office DIM  $\overline{A^{\frac{1}{2}}\overline{A^{\frac{1}{2}}}}$  $\bigcirc$  $\ensuremath{\mathbf{t}}_{\text{off}}$ **LUX <sup>t</sup> Bureau** 4.0 15 min 0 sec **Bureau clair** 5.0 15 min 0 sec **Bureau sombre** | 3.0 | 15 min | 0 sec **Corridor** 3.0 10 min 0 sec compact office 24V Lux  $\overline{A^{\frac{1}{2}}\overline{A^{\frac{1}{2}}}}$ **LUX <sup>t</sup>**  $\frac{t}{\log t}$ **Bureau** 4.0 15 min **Bureau clair** 5.0 15 min **Bureau sombre** 3.0 15 min **Corridor** 3.0 10 min

**54**

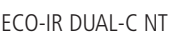

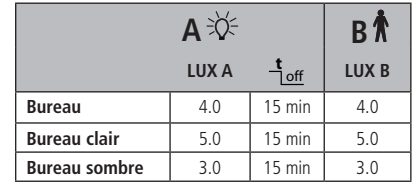

**55 F**

# thebenHTS

#### **Theben AG**

Hohenbergstrasse 32, DE-72401 Haigerloch Tel. +49 (0) 74 74 692 - 0 Fax +49 (0) 74 74 692 - 150

#### **Hotline**

Tel. +49 (0) 74 74 692 - 369  $\overline{Pax +49}$  (0) 74 74 692 - 207 hotline@theben.de

# **Suisse**

Theben HTS AG Im Langhag 11, CH-8307 Effretikon Tél. +41 (0)52 355 17 00 Fax  $+41$  (0)52 355 17 01 www.theben-hts.ch

Die Kontaktadressen für weitere Länder finden Sie auf www.theben.de Veuillez compulser les adresses pour des pays supplémentaires sur www.theben.de Please find the contact addresses for additional countries on www.theben.de

Bureau Suisse Romande et Tessin Theben HTS AG Rue Gambetta 13, CH - 1815 Clarens Tel. +41 (0)21 961 93 80 Fax  $+41$  (0)21 961 93 81